## **Dodajanje opomb na naročilo**

Za dodatna navodila dobavitelju pritisnemo na besedilo »Dodatna navodila/opombe« tako se odpre polje za vpis opomb.

Navodila/opombe

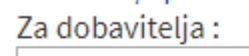

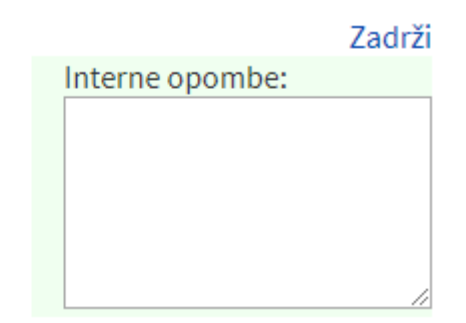

V kolikor ne pošiljamo naročil dobavitelju ampak interno je tudi opombe možno poslati osebi v podjetju (odvisno od nastavitev).

From: <https://navodila.nabis.si/>- **Nabis navodila za uporabo**

Permanent link: **[https://navodila.nabis.si/dodatna\\_navodila\\_opombe\\_m](https://navodila.nabis.si/dodatna_navodila_opombe_m)**

Last update: **2019/05/12 14:45**